## させぼeコインで コインを送る方法

ユーザー間でコインを送ることが できます。 また、金額を指定して相手に依頼 することもできます。

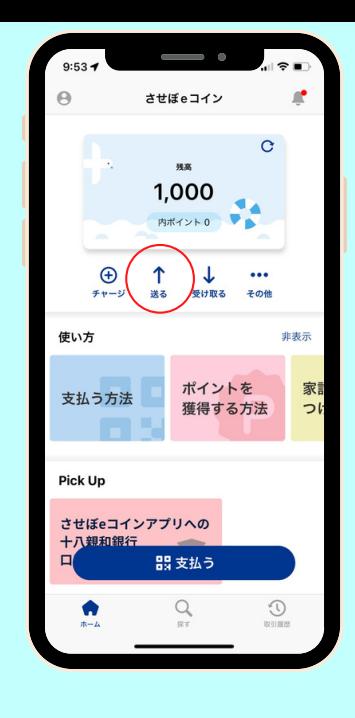

## 使い方 「送る」ボタンをタップ
2 送る相 2 送る相手のQRコードを読 **画面の「送る」ボタンをタップしてください。** 「受け取る」ボタンより、QRコードを表示いただ けます。 そのQRコードを読み取ってください。 **↓**<br>受け取る  $\bigoplus$  $\ddot{\phantom{a}}$  $1,000$  $\mathbf{z}_k$  $F + F - 3$ その他  $\bigoplus_{\sigma+\sigma}$   $\uparrow$   $\downarrow$  ... 使い方 非表 纙 ポイントを<br>獲得する方法 イントを 支払う方 する方法  $\mathbb{R}^n$ ❸  $\overline{4}$ **実行と完了 コイン数の入力**送りたいコイン数を入力してください。 実行すると、リアルタイムで相手にコインが送られ 手数料はかかりません。 ます。相手にはプッシュ通知が届きます。  $\overline{1}$  $\frac{2}{4}$  $\frac{3}{\pi}$  $1000$ <br>送付が完了しました  $\frac{4}{\sigma_{\rm HI}}$  $\frac{5}{\kappa}$ .6<br>мно  $\overline{\phantom{a}}$  $\mathsf g$ 8

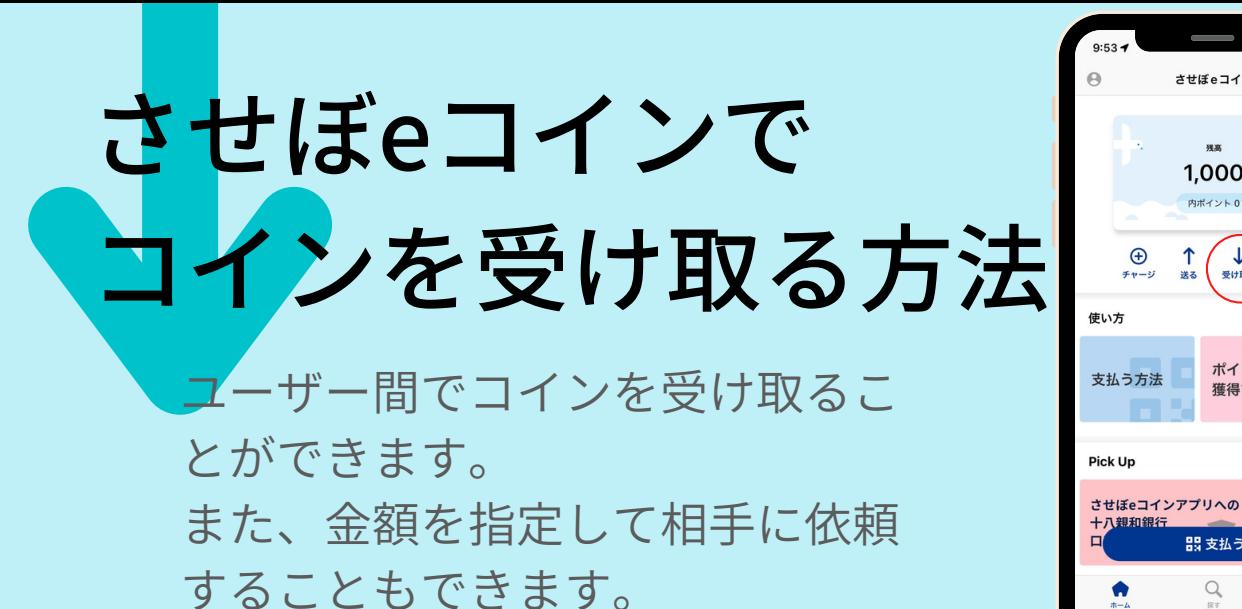

その場で受け取る場合

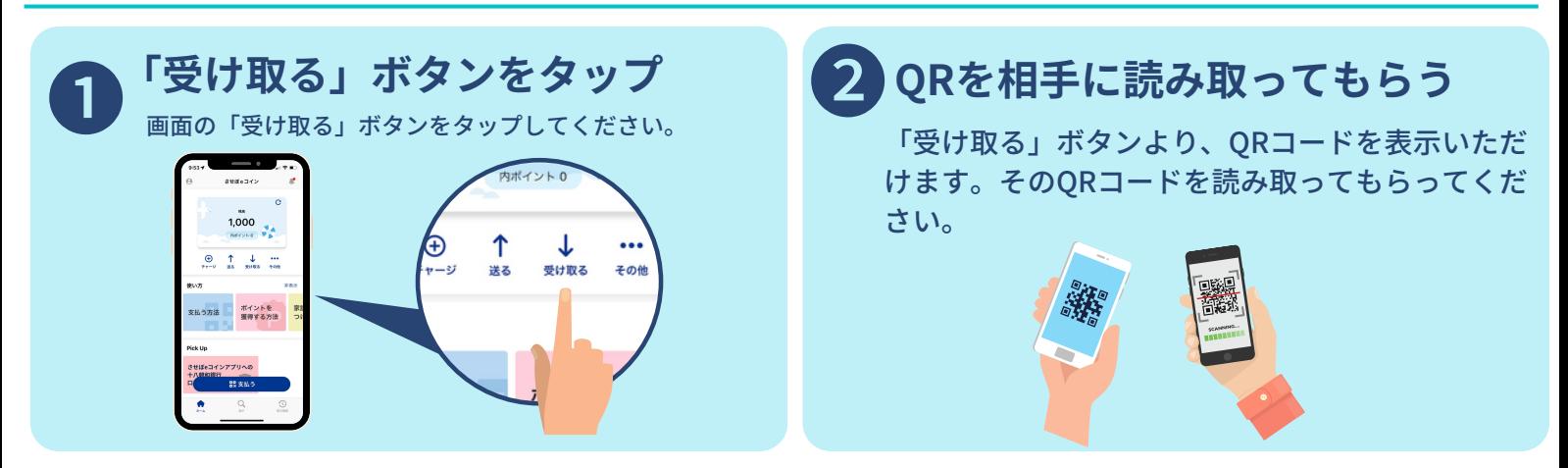

させぼeコイ:

1,000 **内ポイント 0** 

业受け取る

ポイントを

器 支払う  $\hbox{\large\it Q}$ 

獲得する方法

## 遠隔で受け取る場合

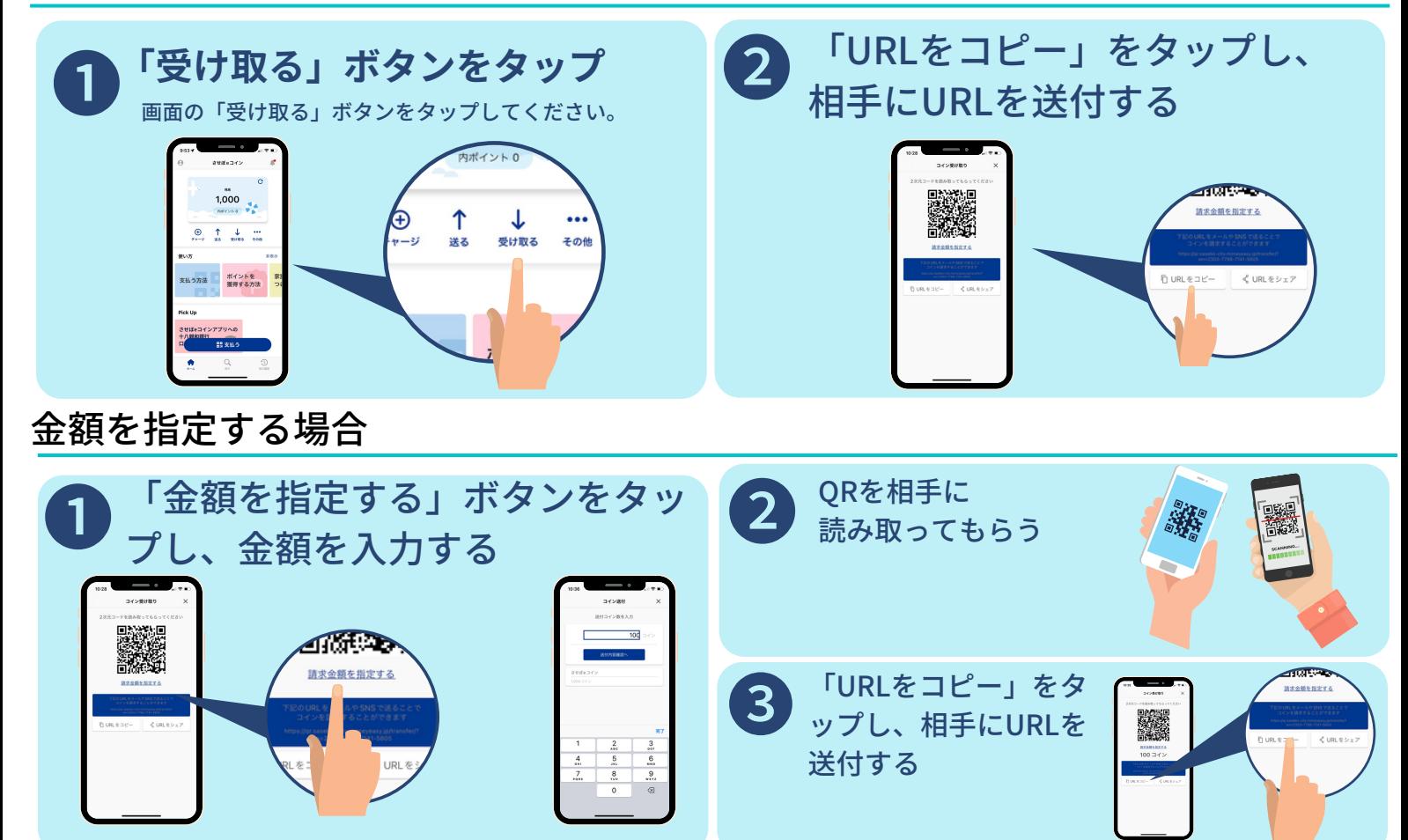